Prefeitura de Guarulhos — São Paulo

# **GUARULHOS-SP**

# **Agente Comunitário de Saúde**

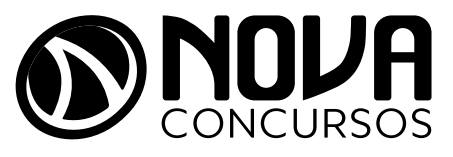

NV-012AG-23-PREF-GUARULHOS-AG-SAUDE

## SUMÁRIO

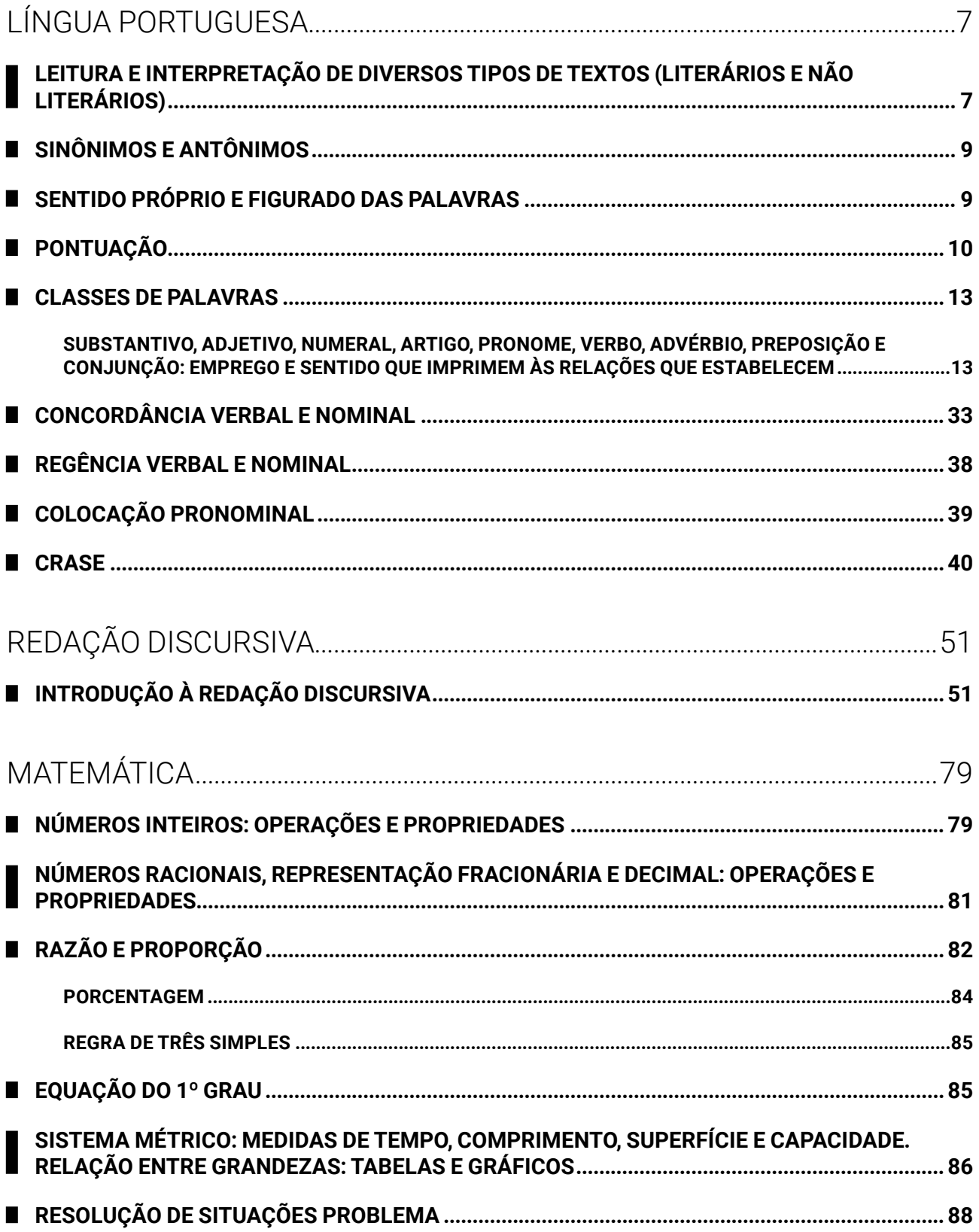

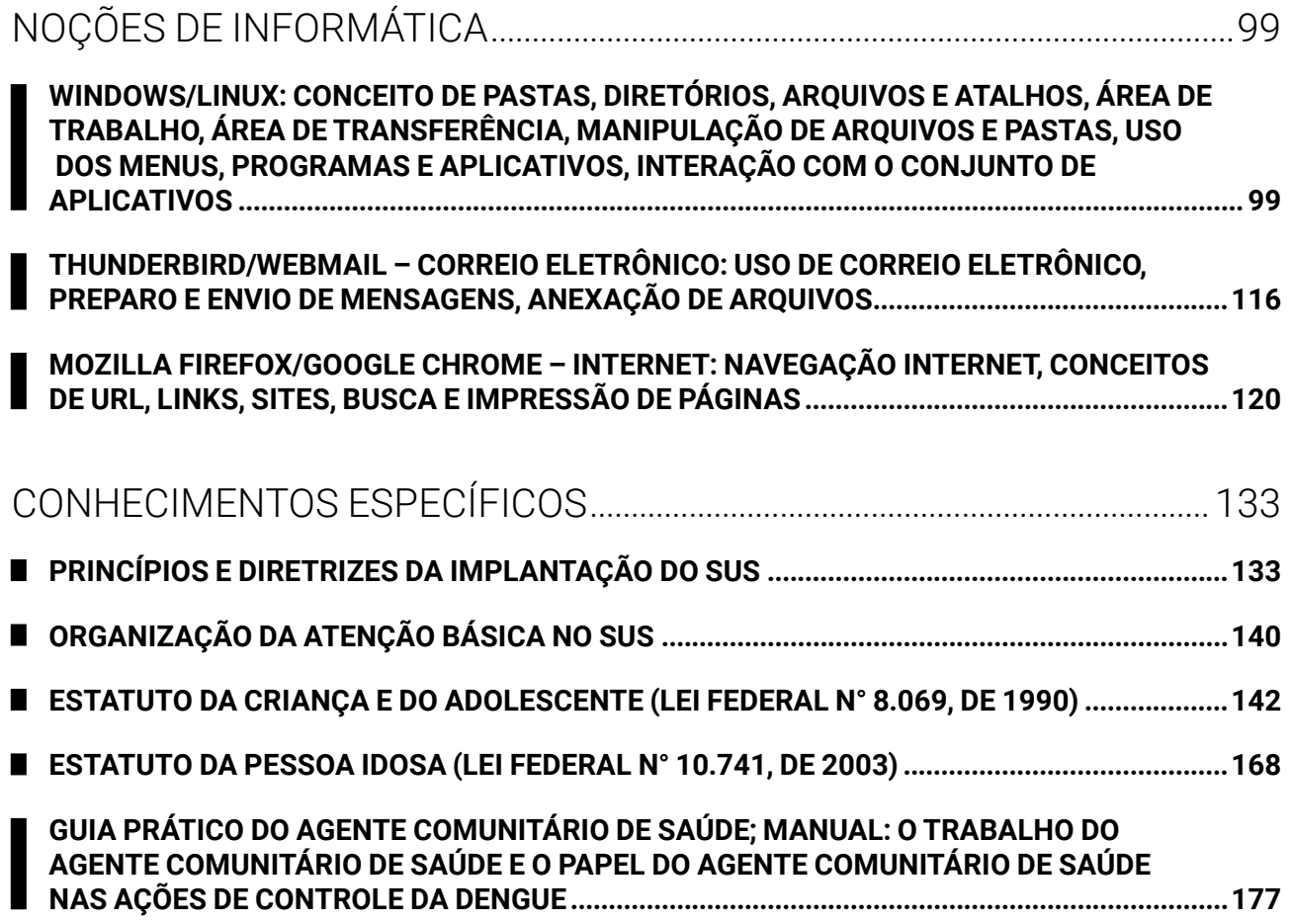

### NOÇÕES DE INFORMÁTICA

**WINDOWS/LINUX: CONCEITO DE PASTAS, DIRETÓRIOS, ARQUIVOS E ATALHOS, ÁREA DE TRABALHO, ÁREA DE TRANSFERÊNCIA, MANIPULAÇÃO DE ARQUIVOS E PASTAS, USO DOS MENUS, PROGRAMAS E APLICATIVOS, INTERAÇÃO COM O CONJUNTO DE APLICATIVOS**

O sistema operacional proporciona a base para execução de todos os demais *softwares* no computador. Ele é responsável por estabelecer o padrão para comunicação com o *hardware* (através dos *drivers)*. Os computadores podem receber diferentes sistemas, segundo a sua arquitetura de construção.

É possível termos dois ou mais sistemas operacionais instalados em um dispositivo. No caso dos computadores, o usuário pode criar partições (divisões lógicas) no disco de armazenamento e instalar cada sistema (*Windows e Linux*) em uma delas. O usuário também poderá executar no formato de Máquina Virtual (*Virtual Machine*), conforme detalhado no tópico Virtualização.

O que os sistemas operacionais têm em comum?

- z P**lataforma para execução de programas:** eles oferecem recursos que são compartilhados pelos programas executados, desenvolvidos para serem compatíveis com o sistema operacional;
- Núcleo monolítico: arquitetura monobloco, onde um único processo centraliza e executa as principais funções. No *Windows*, é o *explorer.exe*;
- **Interface gráfica:** mesmo oferecendo uma interface de linha de comandos, a interface gráfica é a mais utilizada e questionada em provas, com ícones que representam os itens existentes no dispositivo;
- **Multiusuário**: os sistemas permitem que vários usuários utilizem o dispositivo, cada um com sua respectiva conta e credenciais de acesso;
- Multiprocessamento: os sistemas possibilitam a execução de vários processos simultaneamente, gerenciando os recursos oferecidos pelo processador;
- **Preemptivo**: o sistema operacional poderá interromper processos durante a sua execução;
- z **Multitarefas**: os sistemas operacionais possibilitam a execução de várias tarefas de forma simultânea e concorrentes entre si, através do gerenciamento profundo da memória do dispositivo;
- Interface com o *hardware*: o sistema operacional contém arquivos que atuam como tradutores, possibilitando a comunicação do *software* com o *hardware*.

#### **NOÇÕES DE SISTEMA OPERACIONAL WINDOWS: WINDOWS 10**

O sistema operacional *Windows* foi desenvolvido pela *Microsoft* para computadores pessoais (PC) em meados dos anos 80, oferecendo uma interface gráfica baseada em janelas, com suporte para apontadores como mouses, *touch pad* (área de toque nos portáteis), canetas e mesas digitalizadoras.

Atualmente o Windows é oferecido na versão 10, que possui suporte para os dispositivos apontadores tradicionais, além de tela touch screen e câmera (para acompanhar o movimento do usuário, como no sistema *Kinect* do videogame Xbox).

Em concursos públicos, as novas tecnologias e suportes avançados são raramente questionados. As questões aplicadas nas provas envolvem os conceitos básicos e o modo de operação do sistema operacional em um dispositivo computacional padrão (ou tradicional).

O sistema operacional *Windows* é um *software* proprietário, ou seja, não tem o núcleo (kernel) disponível e o usuário precisa adquirir uma licença de uso da *Microsoft.*

#### Importante!

Algumas bancas priorizam o conhecimento básico das configurações do sistema operacional. O usuário não encontrará muitas questões sobre a "parte prática", como ocorrem com outras organizadoras de concursos.

#### **Funcionamento do Sistema Operacional**

Do momento em que ligamos o computador até o momento em que a interface gráfica está completamente disponível para uso, uma série de ações e configurações são realizadas, tanto nos componentes de *hardware* como nos aplicativos de *software*. Acompanhe a seguir estas etapas.

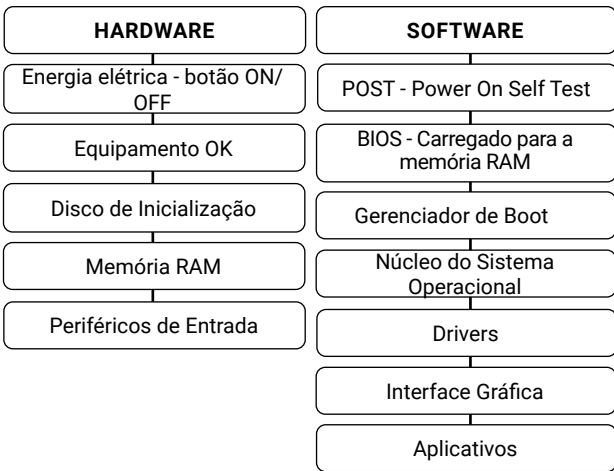

Todo dispositivo possui um sistema de inicialização. Quando colocamos a chave no contato do carro e damos a primeira mexida, todas as luzes do painel se acendem e somente aquelas que estiverem ativadas permanecem. Quando ligamos o micro-ondas, ele acende todo o painel e faz um *beep*. Quando ligamos o nosso *smartphone*, ele acende a tela e faz um toque. Estes procedimentos são úteis para identificar que os recursos do dispositivo estão disponíveis corretamente para utilização.

- z **POST** *Power On Self Test*: autoteste da inicialização. Instruções definidas pelo fabricante para verificação dos componentes conectados;
- z **BIOS** *Basic Input Output System*: sistema básico de entrada e saída. Informações gravadas em um chip CMOS *(Complementary Metal Oxidy Semiconductor*) que podem ser configuradas pelo usuário usando o programa SETUP (executado quando pressionamos DEL ou outra tecla específica no momento que ligamos o computador, na primeira tela do autoteste – POST *Power On Self Test*);
- z **KERNEL Núcleo do sistema operacional**: o *Windows* tem o núcleo fechado e inacessível para o usuário. O *Linux* tem núcleo aberto e código fonte disponível para ser utilizado, copiado, estudado, modificado e redistribuído sem restrição. O kernel do *Linux* está em constante desenvolvimento por uma comunidade de programadores, e para garantir sua integridade e qualidade, as sugestões de melhorias são analisadas e aprovadas (ou não) antes de serem disponibilizadas para *download* por todos;
- z **Gerenciador de BOOT**: o *Linux* tem diferentes gerenciadores de *boot*, mas os mais conhecidos são o LILO e o Grub;
- z **GUI** *Graphics User Interface*: Interface gráfica, porque o sistema operacional oferece também a interface de comandos (*Prompt de Comando*s ou Linha de Comandos).

Quando o sistema *Windows* não consegue iniciar de forma correta, é possível recuperar o acesso através de ferramentas de inicialização. Para acesso a estes recursos, pode ser necessária uma conta com credenciais de administrador.

- **Restauração do Sistema:** a cada vez que o Win*dows* foi iniciado com sucesso, um ponto de restauração foi criado. A cada instalação de *software* ou alterações significativas das configurações, um ponto de restauração é criado. Em caso de instabilidade, o usuário pode retornar o *Windows* para um ponto de restauração previamente criado.
- z **Reparação do Sistema:** se arquivos do sistema foram seriamente modificados ou se tornaram inacessíveis, o *Windows* não iniciará e não conseguirá recuperar para um ponto de restauração. O *Windows* permite a criação de um disco de recuperação do sistema, que restaura o *Windows* para as configurações originais.
- z **Histórico de Arquivos:** a cada alteração, o *Windows* armazena cópias dos arquivos originais e grava os novos dados no local. Depois, caso necessário, o usuário poderá acessar o Histórico de Arquivos e retornar para uma cópia anterior do mesmo item.
- z **Versões anteriores (ou Cópias de Sombra)**: alterações de conteúdos de pastas são monitoradas pelo *Windows*. O usuário poderá acessar no menu de contexto, item Propriedades, guia Versões anteriores, as cópias anteriores da mesma pasta, restaurando e descartando as alterações posteriores.

O *Windows* possui 3 níveis de acesso, que são as credenciais.

**• Administrador**: usuário que poderá instalar programas e dispositivos, desinstalar ou alterar as configurações. Os programas podem ser desinstalados ou reparados pelo administrador;

- **Administrador local:** configurado para o dispositivo;
- **Administrador domínio**: quando o dispositivo está conectado em uma rede (domínio), o administrador de redes também poderá acessar o dispositivo com credenciais globais;
- **Usuário**: poderá executar os programas que foram instalados pelo administrador, mas não poderá desinstalar ou alterar as configurações;
- z **Convidado ou Visitante**: poderá acessar apenas os itens liberados previamente pelo administrador. Esta conta geralmente permanece desativada nas configurações do *Windows*, por questões de segurança.

No *Windows*, as permissões NTFS podem ser atribuídas em Propriedades, guia Segurança. Através de permissões como *Controle Total*, *Modificar*, *Gravar*, entre outras, o usuário poderá definir o que será acessado e executado por outros usuários do sistema. As permissões do sistema de arquivos NTFS não são compatíveis diretamente com o sistema operacional *Linux*, e caso tenhamos dois sistemas operacionais ou dois dispositivos na rede com sistemas diferentes, um servidor Samba será necessário, para realizar a 'tradução' das configurações.

O *Windows* oferece a interface gráfica (a mais usada e questionada) e pode oferecer uma interface de linha de comandos para digitação. O *Promp*t de Comandos é a representação do sistema operacional MS-DOS (*Microsoft Disk Operation System*), que era a opção padrão de interface para o usuário antes do *Windows*.

O *Windows* 10 oferece o *Prompt* de Comandos 'básico' e tradicional, acionado pela digitação de CMD seguido de *Enter*, na caixa de diálogo Executar (aberta pelo atalho de teclado *Windows*+R = Run). Além dele, existe o *Windows Power Shell*, que é a interface de comandos programável, acessível pelo menu do botão Iniciar.

Para conhecer as configurações do dispositivo, o usuário pode acessar as Propriedades do computador no Explorador de Arquivos, ou o item Sistema em Configurações (atalho de teclado *Windows*+I), ou pela Central de Ações (atalho de teclado *Windows*+A), ou acionar o atalho de teclado *Windows*+*Pause*.

A interface gráfica do *Windows* é caracterizada pela Área de Trabalho, ou *Desktop*. A tela inicial do *Windows* exibe ícones de pastas, arquivos, programas, atalhos, Barra de Tarefas (com programas que podem ser executados e programas que estão sendo executados) e outros componentes do *Windows*.

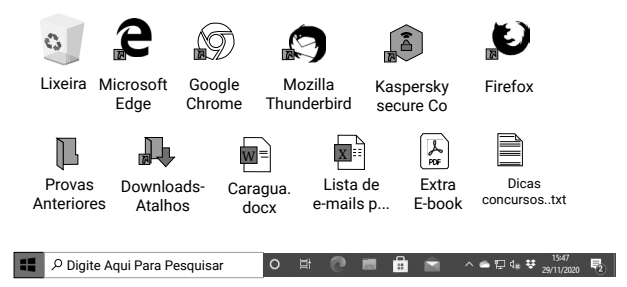

Figura 1. Imagem da área de trabalho do *Windows* 10.

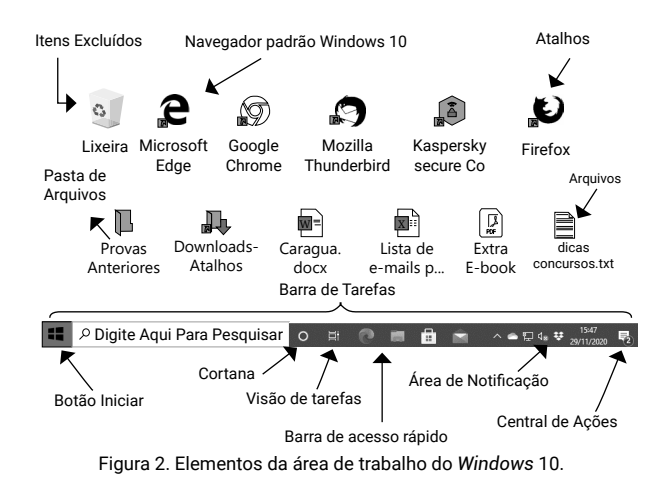

A Área de Trabalho, caracterizada pela imagem do papel de parede personalizada pelo usuário, poderá ter uma proteção de tela ativada. Após algum tempo sem utilização dos periféricos de entrada (mouse e teclado), uma imagem ou tela será exibida no lugar da imagem padrão.

Na área de trabalho do *Windows*, o usuário poderá armazenar arquivos e pastas, além de criar atalhos para itens no dispositivo, na rede ou na *Internet*.

A tela da área de trabalho poderá ser estendida ou duplicada, com os recursos de projeção. Ao acionar o atalho de teclado *Windows*+P (*Projector*), o usuário poderá:

- **Tela atual:** exibir somente na tela atual;
- **Estender**: ampliar a área de trabalho, usando dois ou mais monitores, iniciando em uma tela e 'continuando' na outra tela;
- **Duplicar:** exibir a mesma imagem nas duas telas;
- **Somente projetor**: desativar a tela atual (no *notebook,* por exemplo) e exibir somente no projetor ou *Datashow;*

O *Windows* 10 apresenta algumas novidades em relação às versões anteriores. Assistente virtual, navegador de *Internet*, locais que centralizam informações etc.

- **Botão Iniciar**: permite acesso aos aplicativos instalados no computador, com os itens recentes no início da lista e os demais itens classificados em ordem alfabética. Combina os blocos dinâmicos e estáticos do *Windows* 8 com a lista de programas do *Windows* 7;
- **Pesquisar:** com novo atalho de teclado, permite localizar a partir da digitação de termos, itens no dispositivo, na rede local e na *Internet.* Atalho de teclado: *Windows*+S (Search);
- **Cortana**: assistente virtual. Auxilia em pesquisas de informações no dispositivo, na rede local e na *Internet*;
- z **Visão de Tarefas**: permite alternar entre os programas em execução e abre novas áreas de trabalho. Atalho de teclado: *Windows*+TAB;
- z *Microsoft Edge*: navegador de *Interne*t padrão do *Windows* 10. Ele está configurado com o buscador padrão *Microsoft Bing*, mas pode ser alterado;
- z *Microsoft* **Loja**: loja de app's para o usuário baixar novos aplicativos para *Windows;*
- *Windows Mail*: aplicativo para correio eletrônico, que carrega as mensagens da conta *Microsoft*  e pode se tornar um *hub* de *e-mails* com adição de outras contas;
- **Barra de Acesso Rápido**: ícones fixados de programas para acessar rapidamente;
- Fixar itens: em cada ícone, ao clicar com o botão direito (secundário) do *mouse,* será mostrado o menu rápido, que permite fixar arquivos abertos recentemente e fixar o ícone do programa na barra de acesso rápido;
- Central de Ações: centraliza as mensagens de segurança e manutenção do *Windows*, como as atualizações do sistema operacional. Atalho de teclado: *Windows*+A (Action). A Central de Ações não precisa ser carregada pelo usuário, ela é carregada automaticamente quando o *Windows* é inicializado;
- **Mostrar área de trabalho**: visualizar rapidamente a área de trabalho, ocultando as janelas que estejam em primeiro plano. Atalho de teclado: *Windows*+D (Desktop);
- **Bloquear o computador**: com o atalho de teclado *Windows*+L (*Lock*), o usuário pode bloquear o computador. Poderá bloquear pelo menu de controle de sessão, acionado pelo atalho de teclado Ctrl+Alt+Del;
- z **Gerenciador de Tarefas**: para controlar os aplicativos, processos e serviços em execução. Atalho de teclado: Ctrl+Shift+Esc;
- z **Minimizar todas as janelas**: com o atalho de teclado *Windows*+M (Minimize), o usuário pode minimizar todas as janelas abertas, visualizando a área de trabalho;
- z **Criptografia com BitLocker**: o *Windows* oferece o sistema de proteção *BitLocker*, que criptografa os dados de uma unidade de disco, protegendo contra acessos indevidos. Para uso no computador, uma chave será gravada em um *pendrive*, e para acessar o *Windows*, ele deverá estar conectado;
- *Windows Hello*: sistema de reconhecimento facial ou biometria, para acesso ao computador sem a necessidade de uso de senha;
- **Windows Defender**: aplicação que integra recursos de segurança digital, como o *firewall*, antivírus e *antispyware.*

Atente-se: algumas bancas priorizam o conhecimento de novos recursos dos *softwares* constantes do edital publicado.

No *Windows*, algumas definições sobre o que está sendo executado podem variar, segundo o tipo de execução. Confira:

- z **Aplicativos**: são os programas de primeiro plano, que o usuário executou;
- z **Processos**: são os programas de segundo plano, carregados na inicialização do sistema operacional, componentes de programas instalados pelo usuário;
- **Serviços**: são componentes do sistema operacional carregados durante a inicialização para auxiliar na execução de vários programas e processos.

Os aplicativos em execução no *Windows* poderão ser acessados de várias formas, alternando a exibição de janelas, com o uso de atalhos de teclado. Confira:

Alt + Tab: alterna entre os aplicativos em execução, exibindo uma lista de miniaturas deles para o usuário escolher. A cada toque em Alt+Tab, a seleção passa para o próximo item, retornando ao começo quando passar por todos;

- z **Alt + Esc:** alterna diretamente para o próximo aplicativo em execução, sem exibir nenhuma janela de seleção;
- **Ctrl** + Alt + Tab: alterna entre os aplicativos em execução como o Alt+Tab, mas a tela permanece em exibição, podendo usar as setas de movimentação para escolha do programa;
- *Windows* + Tab: mostra a Visão de Tarefas, para escolher programas em execução ou outras áreas de trabalho abertas.

Vários recursos presentes no sistema operacional *Windows* podem auxiliar nas tarefas do dia a dia. Procure praticar as combinações de atalhos de teclado, por dois motivos: elas agilizam o seu trabalho cotidiano e elas caem em provas de concursos.

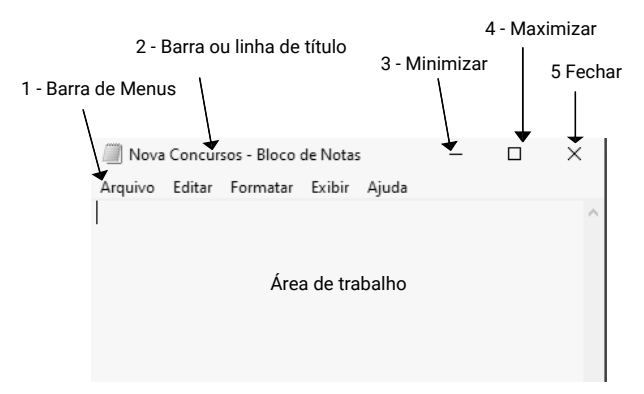

Figura 3. Elementos de uma janela do *Windows* 10.

- **1 . Barra de menus:** são apresentados os menus com os respectivos serviços que podem ser executados no aplicativo;
- *2 .* **Barra ou linha de título:** mostra o nome do arquivo e o nome do aplicativo que está sendo executado na janela. Através dessa barra, conseguimos mover a janela quando a mesma não está maximizada. Para isso, clique na barra de título, mantenha o clique e arraste e solte o mouse. Assim, você estará movendo a janela para a posição desejada. Depois é só soltar o clique;
- **3. Botão minimizar**: reduz uma janela de documento ou aplicativo para um ícone. Para restaurar a janela para seu tamanho e posição anteriores, clique neste botão ou clique duas vezes na barra de títulos;
- **4. Botão maximizar**: aumenta uma janela de documento ou aplicativo para preencher a tela. Para restaurar a janela para seu tamanho e posição anteriores, clique neste botão ou clique duas vezes na barra de títulos;
- **5. Botão fechar**: fecha o aplicativo ou o documento. Solicita que você salve quaisquer alterações não salvas antes de fechar. Alguns aplicativos, como os navegadores de Internet, trabalham com guias ou abas, que possuem o seu próprio controle para fechar a guia ou aba. Atalho de teclado Alt+F4;
- **6. Barras de rolagem**: as barras sombreadas ao longo do lado direito (e inferior de uma janela de documento). Para deslocar-se para outra parte do documento, arraste a caixa ou clique nas setas da barra de rolagem.

#### **Conceito de Pastas, Diretórios, Arquivos e Atalhos**

No *Windows* 10, os diretórios são chamados de pastas.

E algumas pastas são especiais, coleções de arquivos, chamadas de Bibliotecas. São quatro Bibliotecas: Documentos, Imagens, Músicas e Vídeos. O usuário poderá criar Bibliotecas, para sua organização pessoal. Elas otimizam a organização dos arquivos e pastas, inserindo apenas ligações para os itens em seus locais originais.

O sistema de arquivos NTFS (*New Technology File System*) armazena os dados dos arquivos em localizações dos discos de armazenamento. Os arquivos possuem nome, e podem ter extensões.

O sistema de arquivos NFTS suporta unidades de armazenamento de até 256 TB (terabytes, trilhões de bytes).

O FAT32 suporta unidades de até 2 TB.

Antes de prosseguir, vamos conhecer estes conceitos.

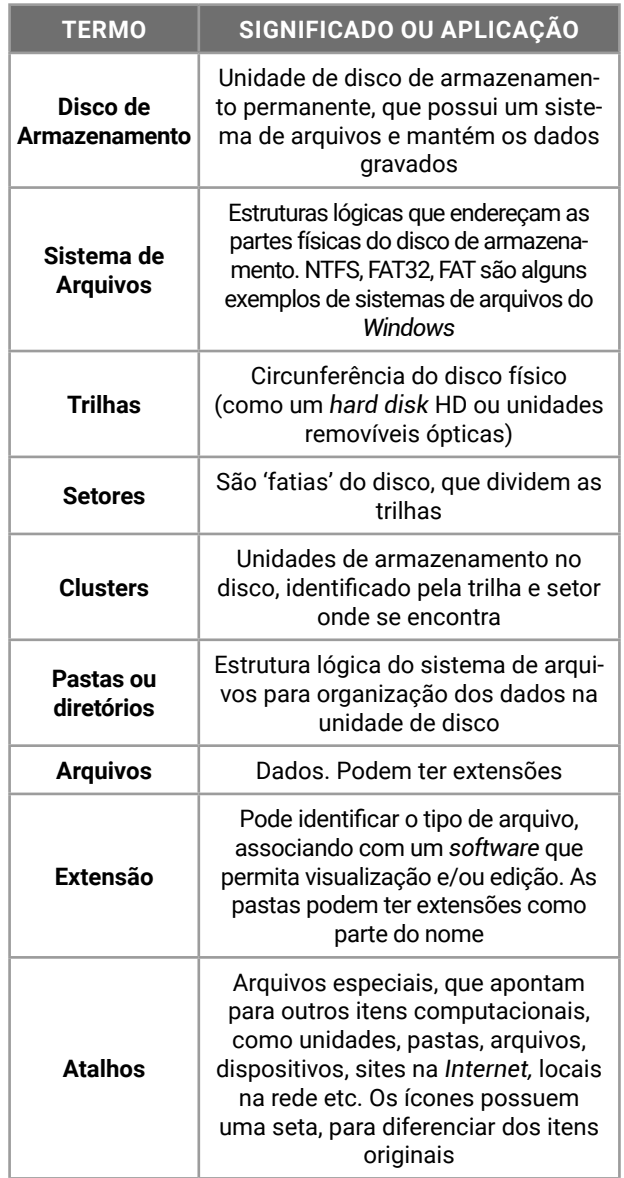

O disco de armazenamento de dados tem o seu tamanho identificado em *Bytes*. São milhões, bilhões e até trilhões de *bytes* de capacidade. Os nomes usados são do Sistema Internacional de Medidas (SI) e estão listados na escala a seguir.

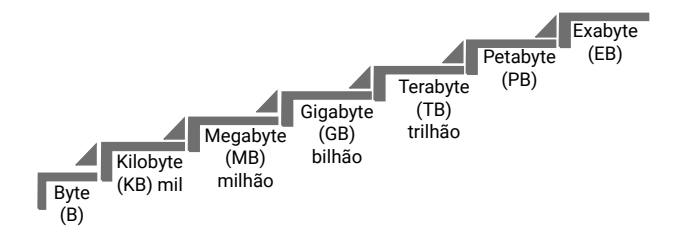

Ainda não temos discos com capacidade na ordem de *Petabytes* (PB – quatrilhão de *bytes*) vendidos comercialmente, mas quem sabe um dia? Hoje estas medidas muito altas são usadas para identificar grandes volumes de dados na nuvem, em servidores de redes, em empresas de dados etc.

1 *Byte* representa uma letra, ou número, ou símbolo. Ele é formado por 8 *bits*, que são sinais elétricos (que vale zero ou um). Os dispositivos eletrônicos utilizam o sistema binário para representação de informações.

A palavra "Nova", quando armazenada no dispositivo, ocupará 4 *bytes*. São 32 bits de informação gravada na memória.

A palavra "Concursos" ocupará 9 *bytes*, que são 72 bits de informação.

Os *bits* e *bytes* estão presentes em diversos momentos do cotidiano. Um plano de dados de celular oferece um pacote de 5 GB, ou seja, poderá transferir até 5 bilhões de *bytes* no período contratado. A conexão *Wi-Fi* de sua residência está operando em 150 Mbps, ou 150 megabits por segundo, que são 18,75 MB por segundo, e um arquivo com 75 MB de tamanho, levará 4 segundos para ser transferido do seu dispositivo para o roteador *wireless*.

Quando os computadores pessoais foram apresentados para o público, a árvore foi usada como analogia para explicar o armazenamento de dados, criando o termo "árvore de diretórios".

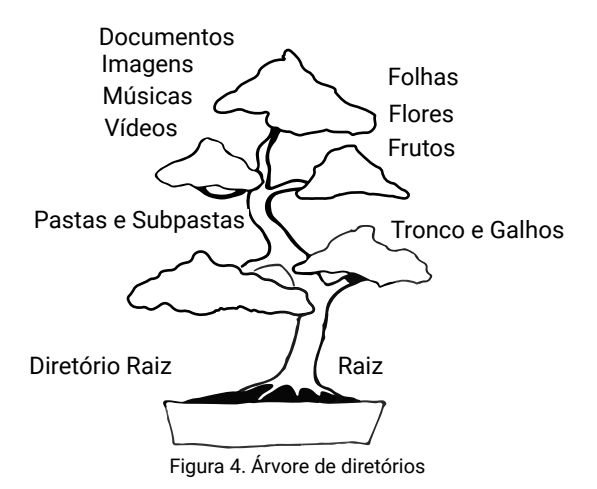

No *Windows* 10, a organização segue a seguinte definição:

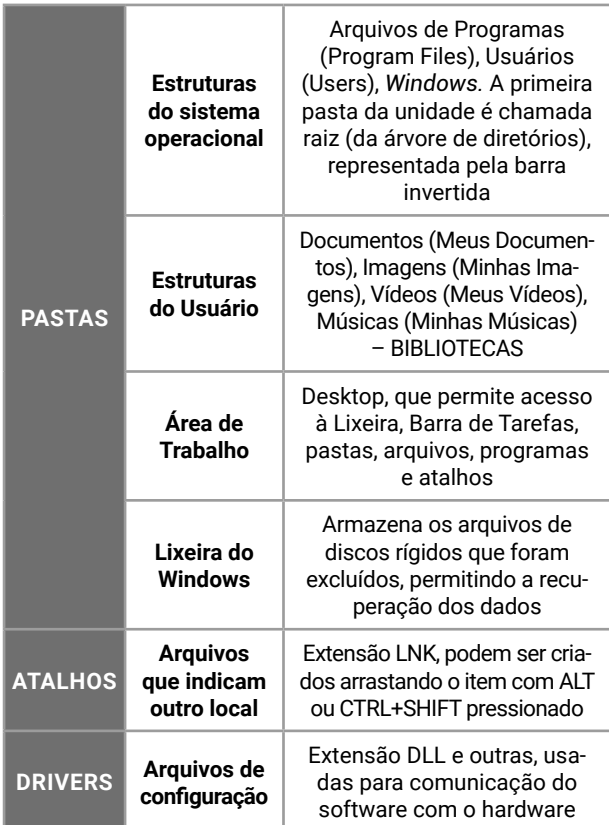

O *Windows* 10 usa o Explorador de Arquivos (que antes era *Windows Explorer*) para o gerenciamento de pastas e arquivos. Ele é usado para as operações de manipulação de informações no computador, desde o básico (formatar discos de armazenamento) até o avançado (organizar coleções de arquivos em Bibliotecas).

O atalho de teclado *Windows*+E pode ser acionado para executar o Explorador de Arquivos.

Como o *Windows* 10 está associado a uma conta *Microsof*t (*e-mail Live*, ou *Hotmail*, ou *MSN*, ou *Outlook*), o usuário tem disponível um espaço de armazenamento de dados na nuvem *Microsoft One-Drive*. No Explorador de Arquivos, no painel do lado direito, o ícone *OneDrive* sincroniza os itens com a nuvem. Ao inserir arquivos ou pastas no *OneDrive*, eles serão enviados para a nuvem e sincronizados com outros dispositivos que estejam conectados na mesma conta de usuário.

Arquivos ocultos, arquivos de sistema, arquivos somente leitura... os atributos dos itens podem ser definidos pelo item Propriedades no menu de contexto. O Explorador de Arquivos pode exibir itens que tenham o atributo oculto, desde que ajuste a configuração correspondente.

#### **Extensões de Arquivos**

O *Windows* 10 apresenta ícones que representam arquivos, de acordo com a sua extensão. A extensão caracteriza o tipo de informação que o arquivo armazena. Quando um arquivo é salvo, uma extensão é atribuída para ele, de acordo com o programa que o criou. É possível alterar esta extensão, porém corremos o risco de perder o acesso ao arquivo, que não será mais reconhecido diretamente pelas configurações definidas em Programas Padrão do *Windows*.